## Getting the "Goods" from ...

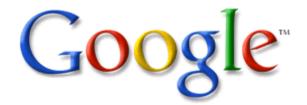

## General Tips for Better Searches:

- Imagine the perfect title for the topic you are looking for.
- Break this title into as few terms as possible.
- Of those terms, choose the most descriptive, unique, and necessary ones to use in your search string.

To limit your results to a **specific type of domain**, use **site**:

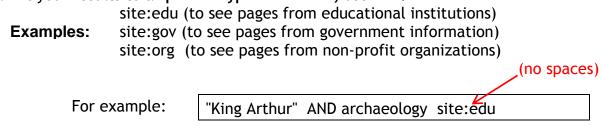

To limit results to web pages with your **keywords in the title**, use **intitle:[keywords]** before one or more of your keywords or key phrases.

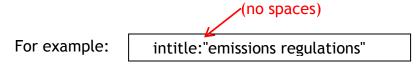

To limit results to webpages with your **keywords in the anchor (summary)** use inanchor:[keywords] (no spaces)

For example: inanchor:"King Arthur" AND archaeological

To limit your search to a **specific file type**, use **filetype:[format] after your keywords OR just the filetype by itself**.

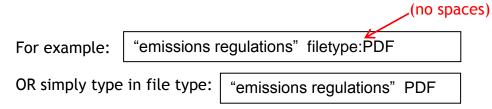

Google will only look for the words that you type in. It will not look for synonyms or for your meaning of the word in context.

To look for synonyms, use the ~ before a word.

For example: ~horse will look for <u>horse</u> as well as <u>equine</u>

Hint: Do not put a space between the ~ and the word!

To include known synonyms in your search string, use parentheses to group them. For example: (horse OR equine) AND management

To eliminate words, use the - before your word to eliminate.

For example: smoking -marijuana will eliminate pages with the word marijuana in them.

To search for phrases, put your terms in "quotes"

For example: "shaken baby syndrome"

To have Google fill in the blanks in your search string, use an asterisk [\* - Shift + 8 on your keyboard] in place whole words.

For example:

Obama voted \* on the \* bill

will give you stories about different votes on different bills.

To search for web pages that have **similar content** to a given site, type "related:" followed by the website address into the Google search box. (no spaces)

For example: related:www.ldonline.org

To find pages **that link to a specific website/page you like**, type link: before the URL (no spaces)

For example: lin

link:tedtalks.com

If Google "helps" too much and you want it to **search only the terms you type,** try the Verbatim tool (though experience has shown that it is not 100% reliable):

Click **More search tools** on the left side of the search results page, then Click **Verbatim.** 

(If you have a Google account, you can also limit Google's "help" by modifying your Search Preferences.)